dominio

**Servicio DHCP** 

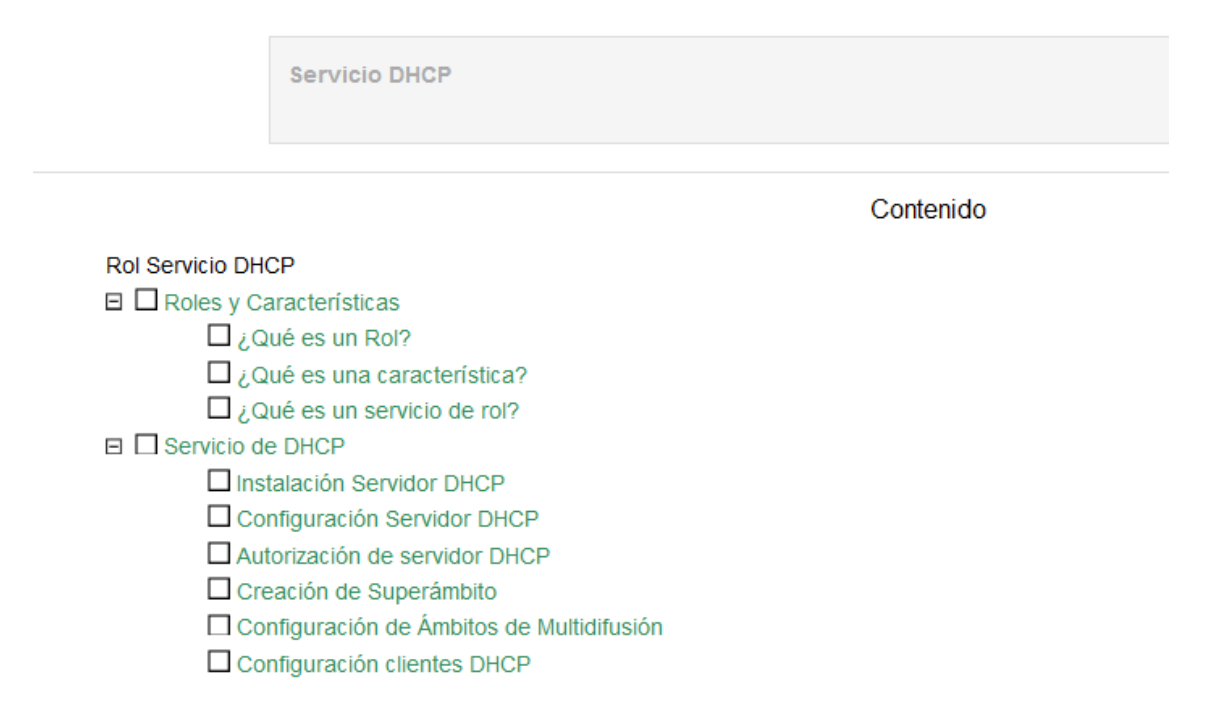

# **Roles y Características**

Una vez instalado Windows Server 2008 y configuradas algunas opciones básicas de Windows Server 2008 desde el Panel de Control o desde el Administrador del Servidor, las siguientes tareas a realizar es configurar la función o rol que debe desempeñar el servidor dentro de nuestra infraestructura de red. Un solo servidor puede realizar la labor de varios roles o funciones, pero dependiendo de la calidad de servicio, número de usuarios, cantidad de tráfico en la red, etc., puede ser necesario la instalación de servidores especializados, como pueden ser servidores de archivos, servidores de impresión, servidores web, etc.

#### **¿Qué es un Rol?**

Un rol consiste en una función principal de un servidor, en un servidor se pueden instalar una o varios roles según decidan los administradores del sistema. Cada rol puede incluir uno o varios servicios o elementos de instalación opcionales.

En Windows Server 2008 están disponibles los siguientes Roles:

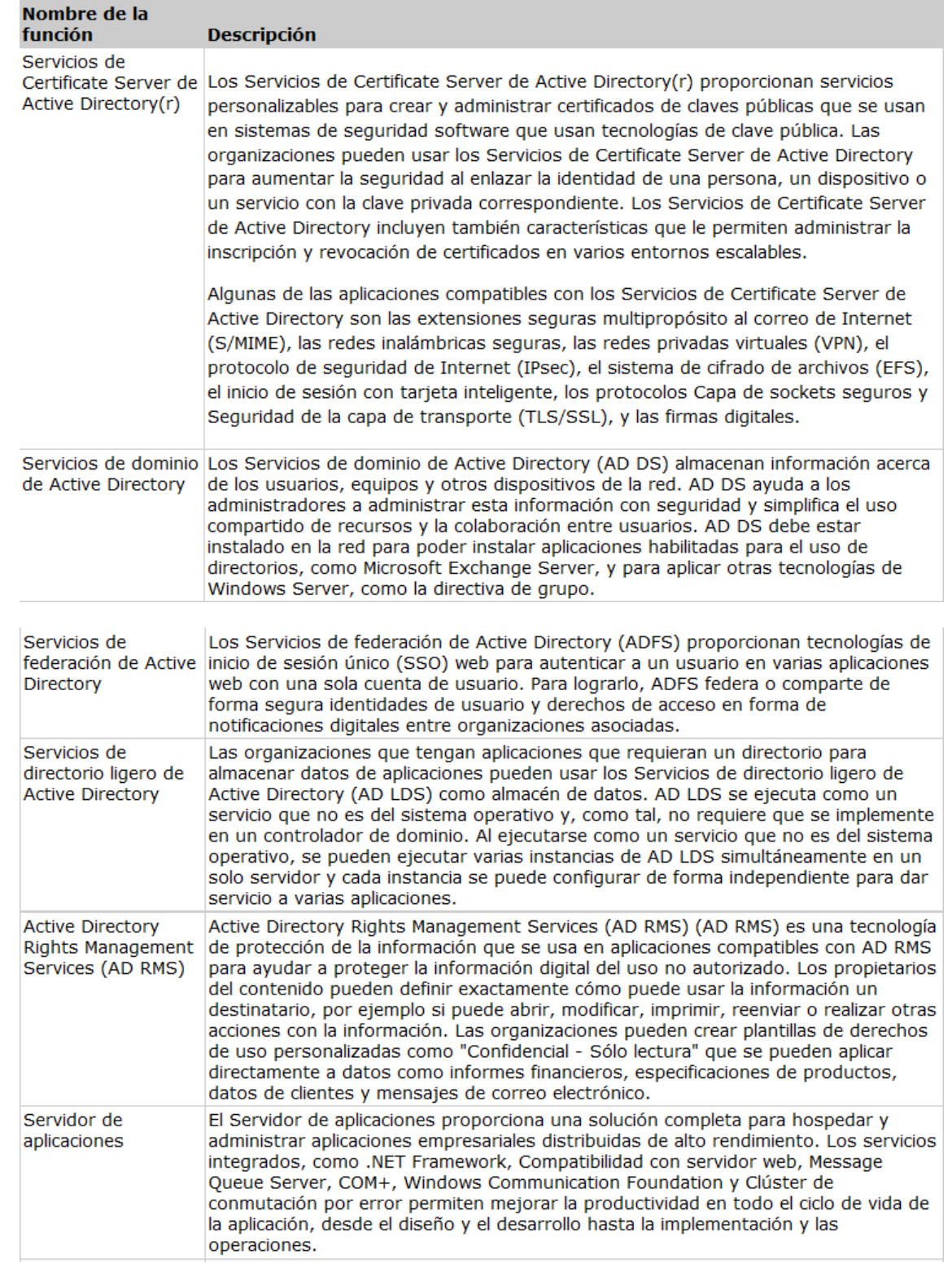

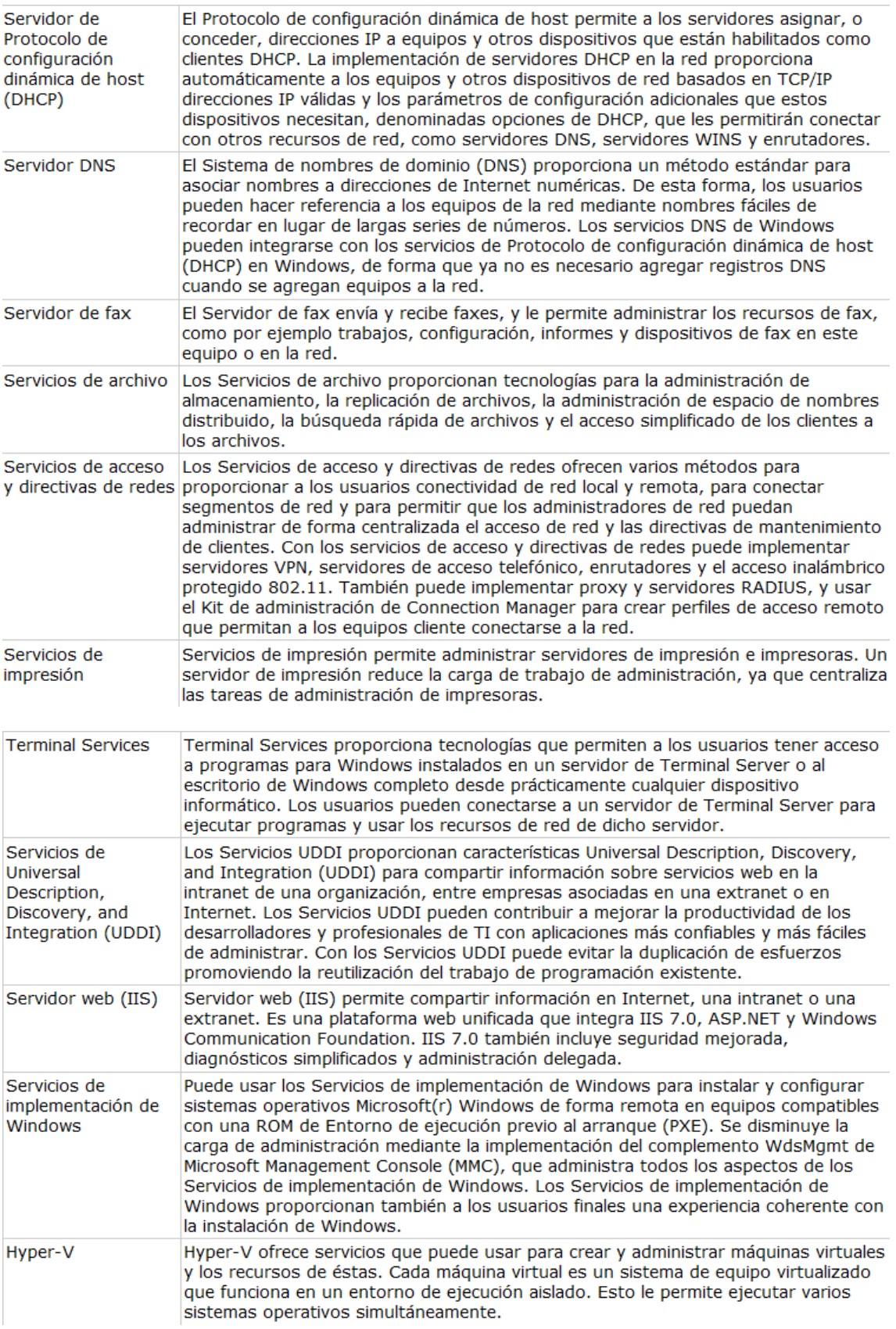

Para acceder a la gestión de roles, debemos ejecutar el Administrador de Servidor, en el apartado roles, haciendo clic con el botón derecho de ratón nos permite agregar, eliminar roles etc.

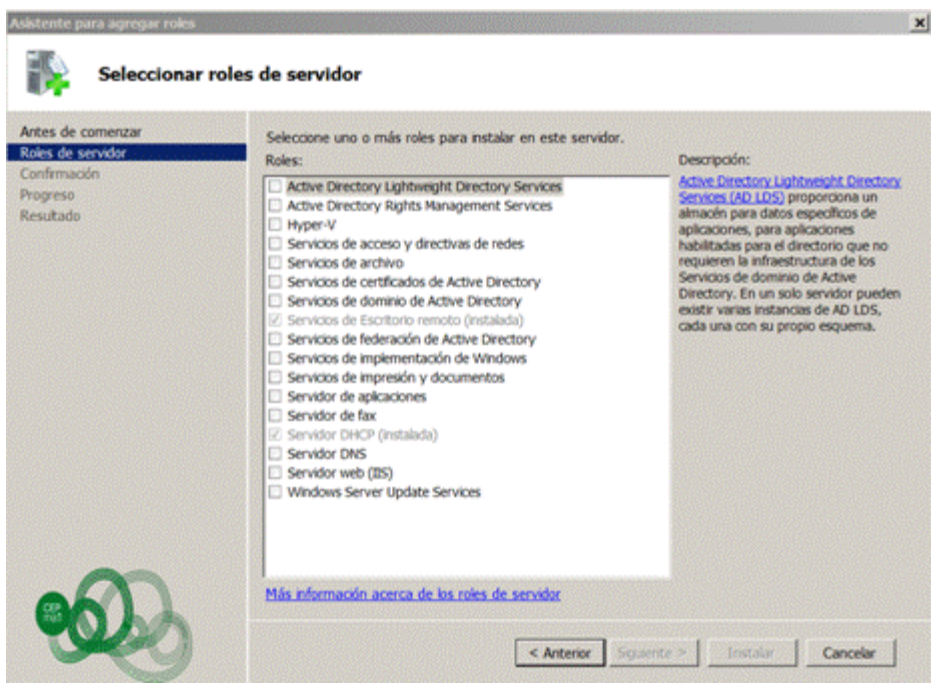

### **¿Qué es una característica?**

Las características son programas que aunque no forman parte directamente de los roles, complementan sus funcionalidades, independientemente de los roles que estén instalados. Por ejemplo, la característica de Cliente Telnet nos permite comunicarnos remotamente a un servidor, o la característica de servidor de WINS que da soporte a los roles DHCP y DNS. Existen un total de 41 características posibles a instalar en Windows Server 2008.

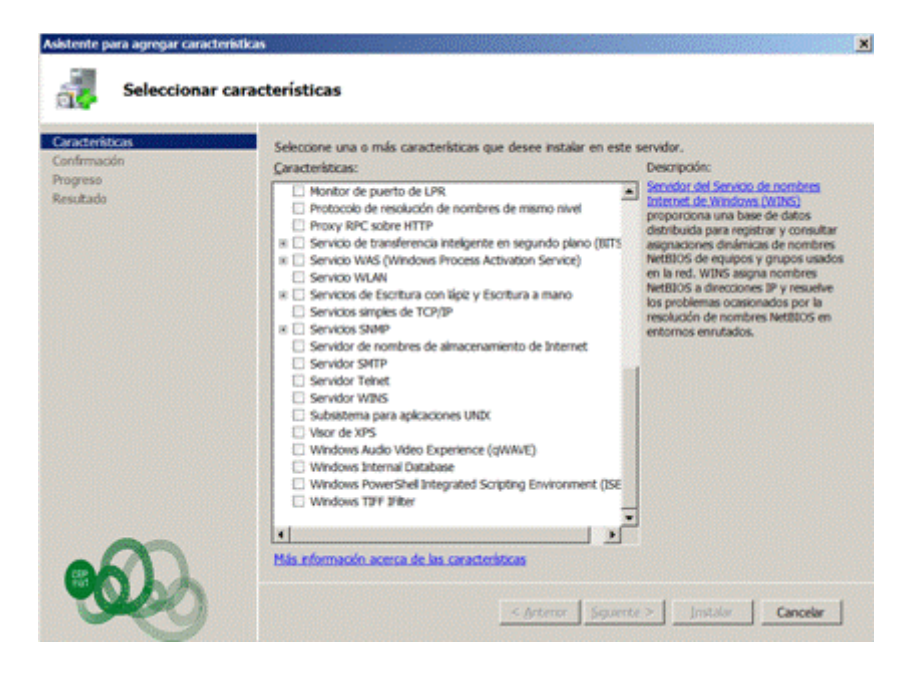

## **¿Qué es un servicio de rol?**

Son programas que dan un funcionalidad directa a un rol, al instalar un rol se pueden elegir que los servicios de rol proporciona el rol a otros usuarios y equipos de nuestra infraestructura de red.

Algunos roles, como DNS, solo tienen una finalidad y por lo tanto no tienen servicios de rol disponibles, en cambio por ejemplo el rol de servicios de escritorio remoto, tiene varios servicios de rol disponibles que se instalarán en función de las necesidades de nuestra infraestructura de red.

Un rol se puede entender como una agrupación de servicios de rol complementarios y relacionados entre sí, y la instalación de un rol implica la instalación de uno o varios de sus servicios de rol.

Para administrar estos servicios podemos hacerlo mediante la gestión de los roles instalados, que mostrará una opción de Servicios del sistema.

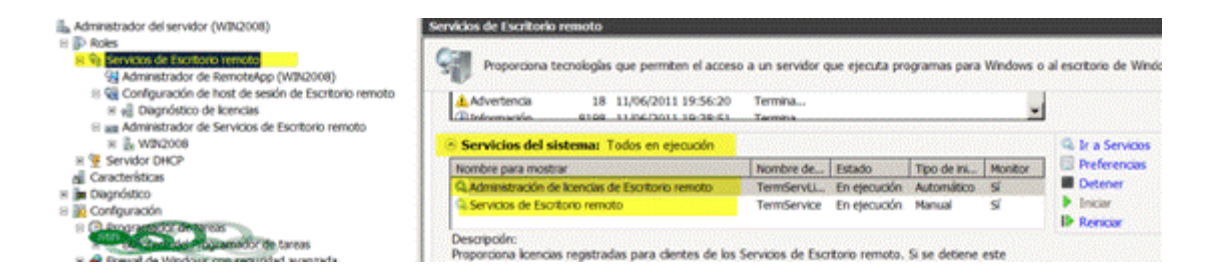

También podemos acceder a los servicios, desde el Administrador del Servidor, Configuración, Servicios, donde nos muestras todos los servicios definidos en el sistema y en qué estado se encuentran, y que tipo de inicio tienen.

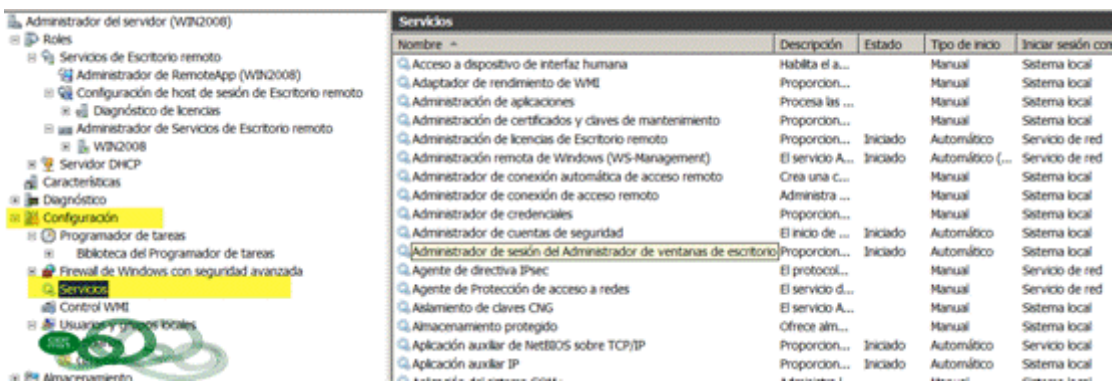

## **Servicio de DHCP**

Un servidor DHCP (*Dynamic Host Configuration Protocol*), se encarga de asignar dinámicamente los datos de red como son dirección IP, máscara, puerta de enlace, etc. a los clientes de red, por un periodo de tiempo determinado.

La direcciones IP se eligen de un grupo de direcciones que el administrador a determinado, de esta forma ningún cliente pude disponer de una IP duplica.

#### **Procedimiento de asignar dirección IP a un cliente:**

- 1. DHCPDISCOVER. El cliente lanza una petición mediante un mensaje de difusión en busca de un servidor DHCP. Este mensaje contiene la dirección MAC y el nombre del equipo cliente para que el servidor pueda responder al cliente.
- 2. DHCPOFFER. El servidor dhcp responde a la solicitud con una oferta de dirección IP, está queda reservada para este cliente. El cliente se queda con la primera oferta recibida, dado que pueden existir varios servidores dhcp en una red, y el mensaje DHCPDISCOVER lo recibirán todos.
- 3. DHCPREQUEST. Una vez aceptada la oferta, se envía al servidor un mensaje aceptando la oferta.
- 4. DHCPACK. El servidor envía un mensaje de acuse de recibo con la dirección IP asignada y información sobre la duración de la concesión. Desde este momento el cliente tiene totalmente configurado TCP/IP.

#### **Terminología DHCP**

- **Ámbito**. Es un intervalo completo de direcciones ip disponibles para ser concedidas. El ámbito se usa en referencia a un servidor dhcp concreto que reside en una subred concreta y a todo el entorno de red.
- **Superámbito**. Es una agrupación de ámbitos que se usan para admitir subredes IP lógicas que residen en una subred física. El Superámbito contiene ámbitos secundarios que deben configurarse manualmente.
- **Grupo de direcciones**. Direcciones IP disponibles para asignar dentro de un ámbito.
- **Intervalo de exclusión**. Intervalo de direcciones IP de un ámbito que no están disponibles para conceder. Este intervalo de exclusión se reserva normalmente para asignar direcciones ip estáticas a los clientes o servidores en una red.
- **Reserva**. Asignar permanentemente una dirección IP al mismo cliente, se usa para equipos que deban conservar siempre la misma ip.
- **Concesión**. Es el periodo de tiempo en que un cliente puede usar una dirección IP, antes de que la concesión caduque el cliente envía una petición de renovación de la concesión.

### **Instalación Servidor DHCP**

Iniciamos el Administrador del Servidor y en la opción de Roles, seleccionamos la opción de agregar rol y es inicia un asistente que nos guía durante el proceso de instalación.

Antes de iniciar la instalación debemos tener asignada una dirección ip estática al servidor, otras recomendación es tener el sistema actualizado, y una contraseña segura para el usuario Administrador.

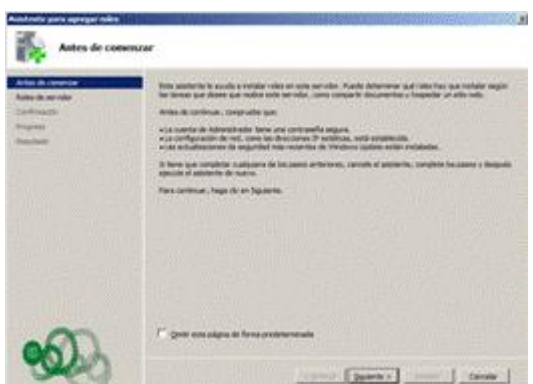

A continuación nos muestra los roles disponibles, y seleccionaremos Servidor DHCP.

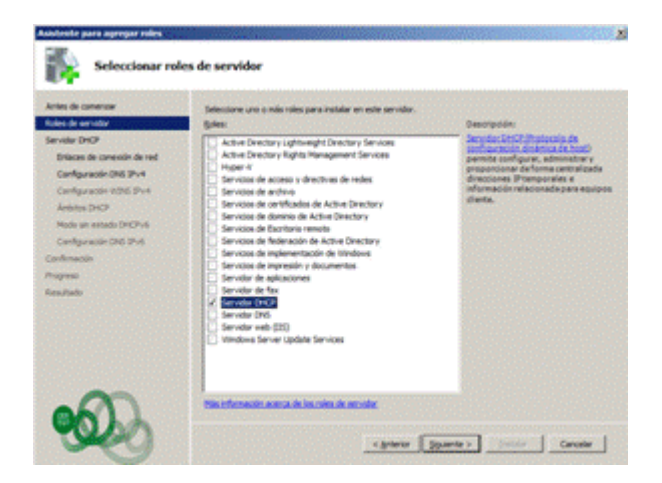

Nos muestra la pantalla inicial de instalación del servidor DHCP donde se dan una serie de recomendaciones precias a la instalación, como puede ser tener ip fija y tener ya definidos los ámbitos, exclusiones, etc.

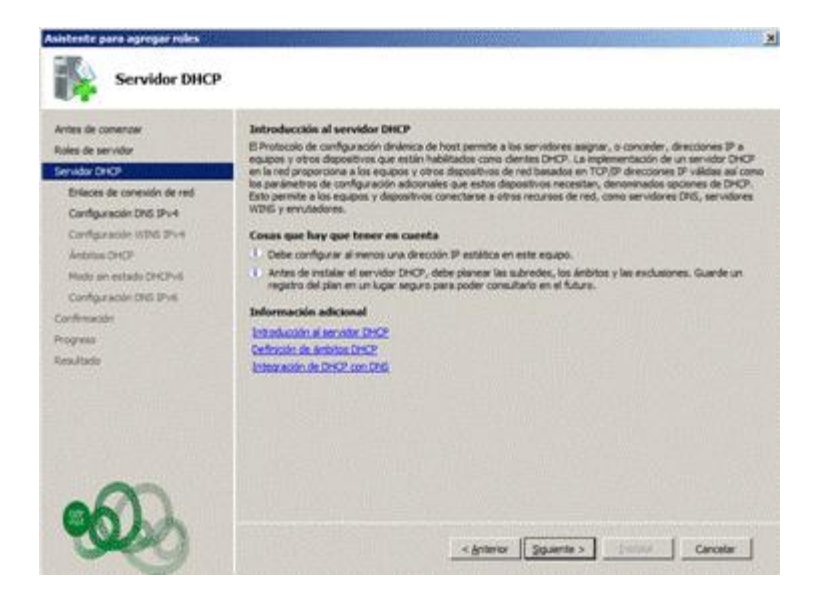

En la siguiente pantalla nos solicita información del dominio, si el servidor pertenece a un dominio con Active Directory está información es asignada automáticamente.

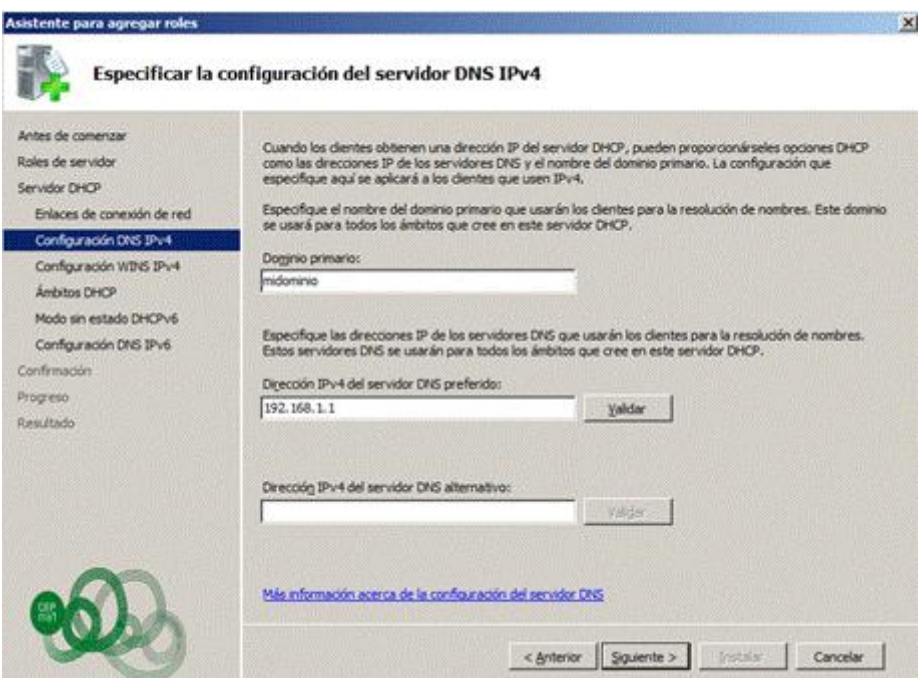

En la siguiente pantalla nos pregunta si tendremos aplicaciones que pueden requerir el uso de un servidor WINS, no es imprescindible tenerlo instalado para configura un servidor DHCP.

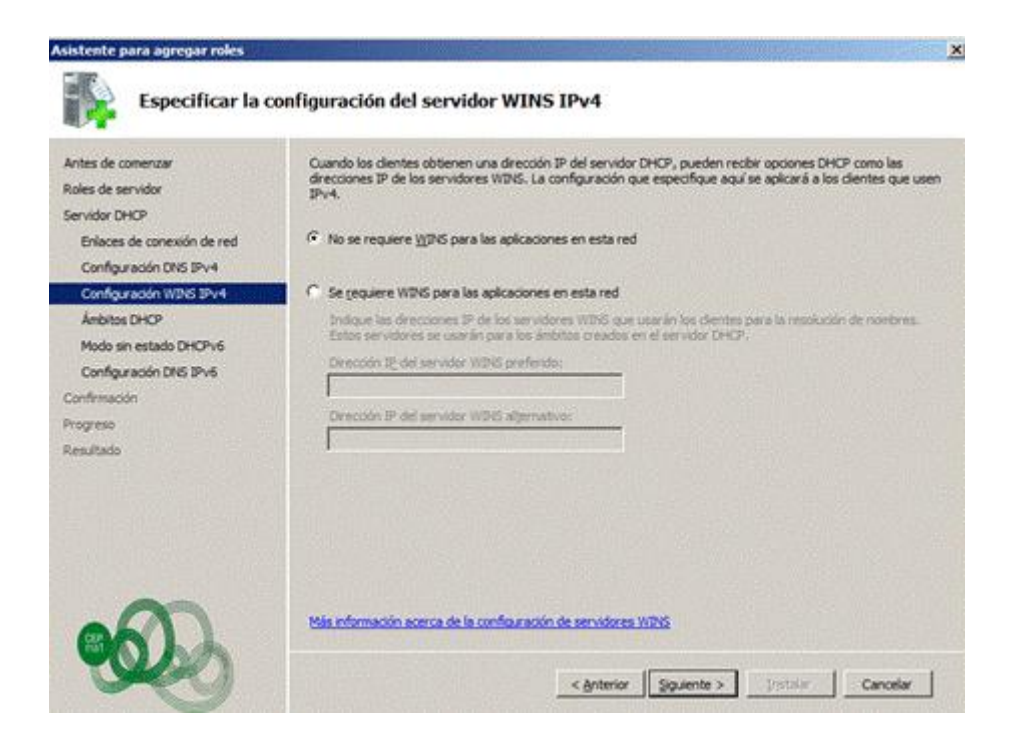

Agregamos un ámbito, donde le asignamos un nombre, dirección ip inicial y final, máscara de red, puerta de enlace, etc.

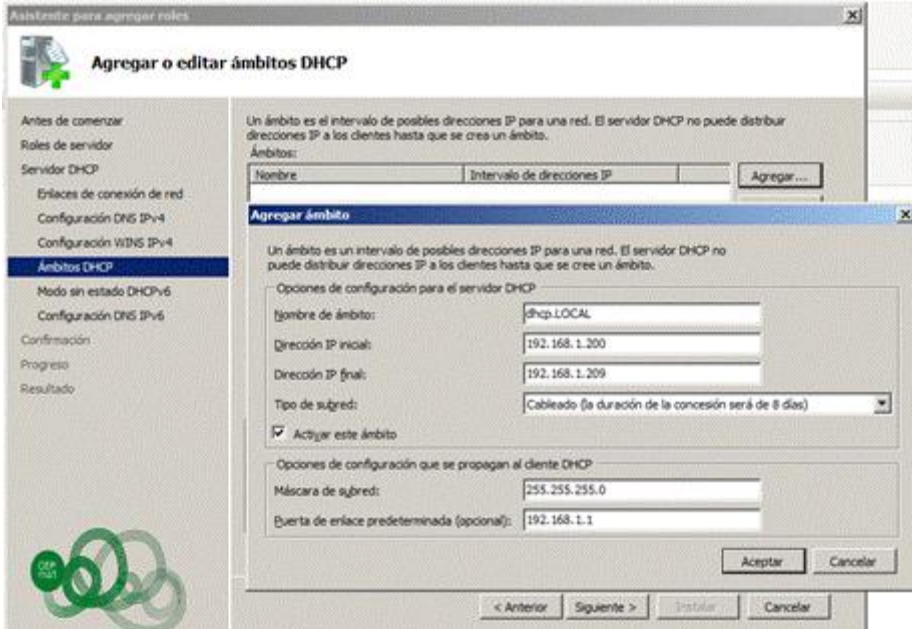

Si en nuestra red tenemos activos direccionamiento IPv6, podremos configurarlo.

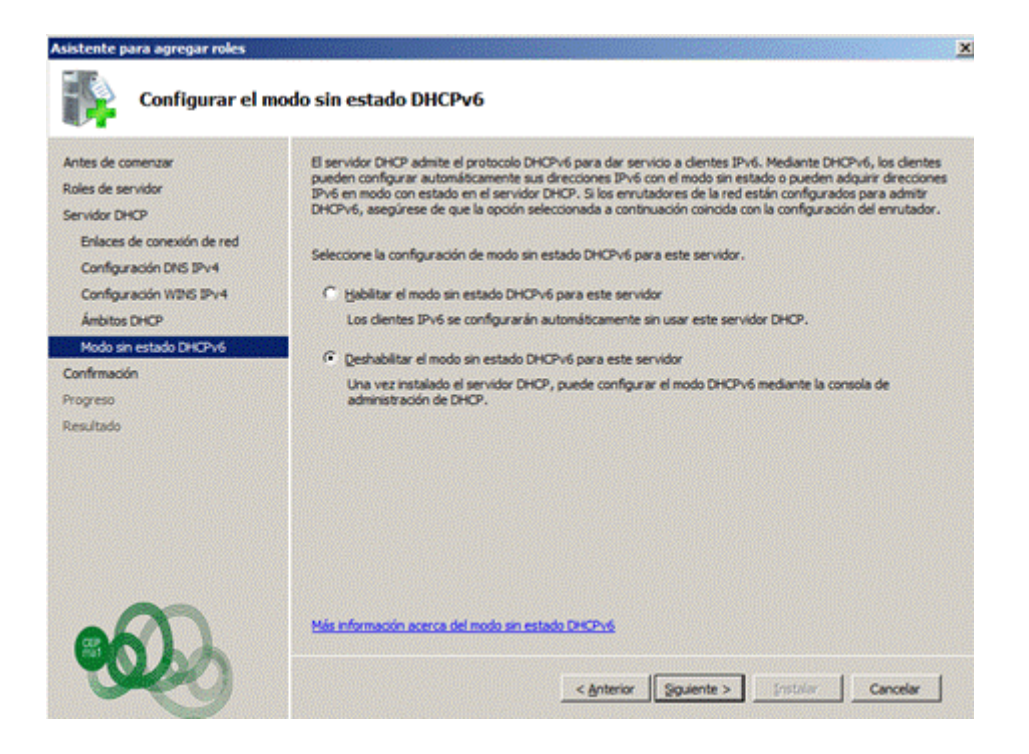

Nos muestra un resumen de los datos introducidos, y pulsamos instalar

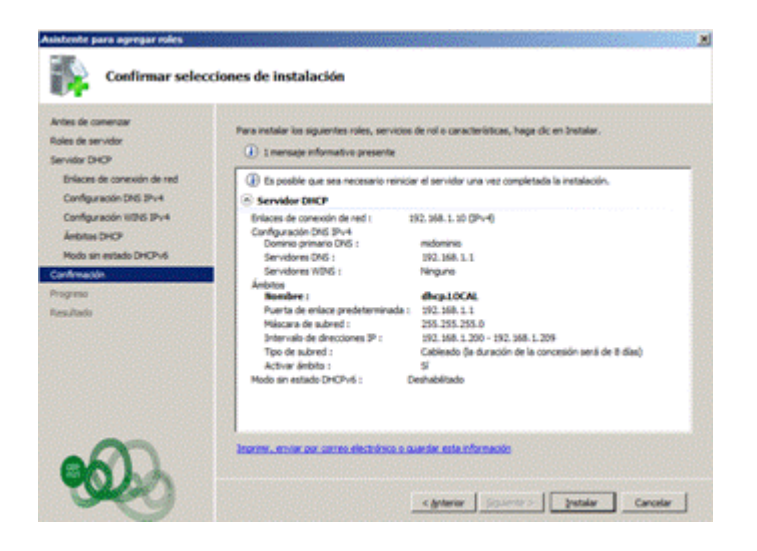

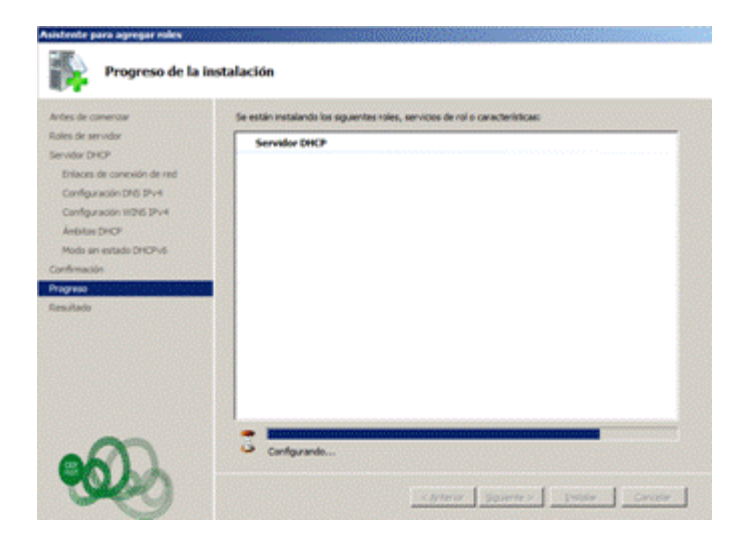

### **Configuración Servidor DHCP**

Durante la instalación del servidor DHCP, se realiza una configuración inicial en al cual se define y configura un ámbito. Después se puede acceder a la configuración y realizar las modificaciones que sean necesarias.

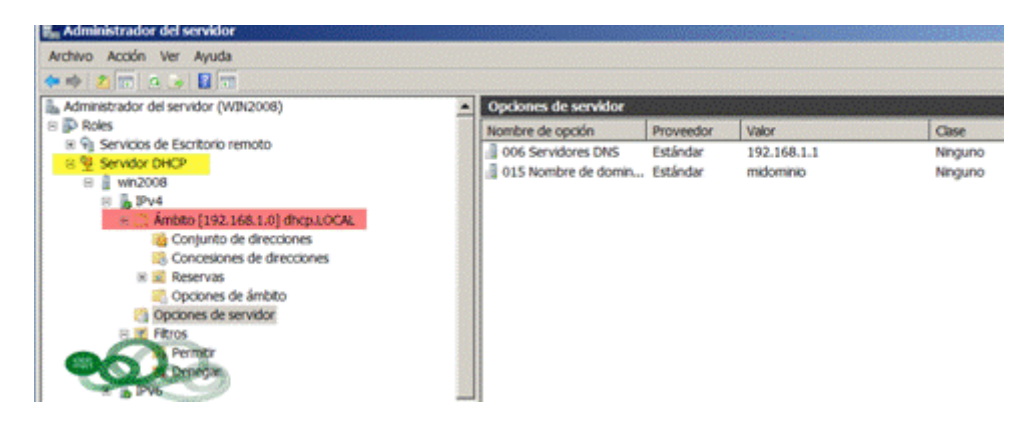

En el ámbito podemos ver:

- **Conjunto de direcciones**.- Rango de direcciones ip´s asignadas al ámbito. Una vez creada no se puede modificar su valores, solo podemos asignar un nuevo intervalo de exclusión. Si necesitamos modificar los valores de inicio y final de ip deberemos eliminar el ámbito y volver a crearlo con sus nuevo valores.
- **Concesiones de direcciones**.- Muestras las direcciones ip´s asignadas a un cliente.
- **Reservas**.- Muestra el conjunto de direcciones ip reservadas a un cliente concreto, indicando su dirección mac y la ip que se le asigna. Desde esta opción se pueden agregar, eliminar o modificar concesiones.

 **Opciones del ámbito**.- Parámetros a configurar en el ámbito, estos datos se pasan a los clientes cuando se les concede una asignación de dirección ip.

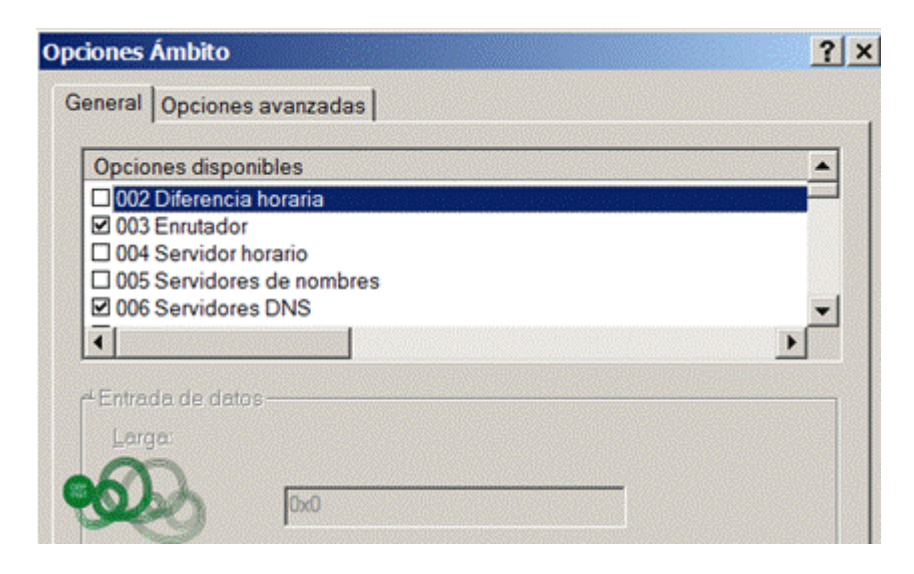

 **Opciones del Servidor**.- Se definen todos los parámetros comunes a todos los ámbitos definidos en el servidor.

El comando que nos permite gestionar un servidor dhcp desde la línea de comandos es **netsh dhcp>**

### **Autorización de servidor DHCP**

En Windows server 2008, el servicio DHCP está integrado en el directorio activo, y antes de que un servidor dhcp pueda servir direcciones ip en una red debe ser autorizado, de esta forma se evita que cualquier usuario pueda realizar la instalación de un servidor DHCP, y comience a crear problemas en la red.

#### **Funcionamiento de la autorización**

El proceso de autorización para los equipos con el servidor DHCP depende del rol de servidor instalado en la red. Hay tres roles de tipos de servidor para los que se puede instalar cada equipo con el servidor:

- 1. **Controlador de dominio**: el equipo conserva y mantiene una copia de la base de datos de Active Directory y proporciona una administración de cuentas segura para los usuarios y equipos que son miembros del dominio.
- 2. **Servidor miembro**: el equipo no funciona como un controlador de dominio, pero se ha unido a un dominio en el que tiene una cuenta de miembro en la base de datos de Active Directory.
- 3. **Servidor independiente**: el equipo no funciona como un controlador de dominio o un servidor miembro en un dominio. En su lugar, el equipo servidor se muestra en la red mediante un nombre de grupo de trabajo especificado, el cual se puede compartir con otros equipos, aunque solo se usa con fines de

exploración del equipo y no proporciona un acceso de inicio de sesión seguro a los recursos de dominio compartidos.

Si implementa Active Directory, todos los equipos que funcionan como servidores DHCP debe ser controladores de dominio o servidores miembro del dominio para poder autorizarlos y ofrecer servicio DHCP a los clientes.

Aunque no se recomienda, puede usar el servidor independiente como un servidor DHCP siempre que no esté en una subred con todos los servidores DHCP autorizados. Si un servidor DHCP independiente detecta un servidor no autorizado en la misma subred, detiene automáticamente las direcciones IP de concesión para los clientes DHCP.

# **Creación de Superámbito**

Un Superámbito permite extender el número de direcciones IP que se pueden usar en una red o subred, agrupando varios ámbitos. Un Superámbito permite clientes dhcp en un segmento de red físico donde se usan múltiples redes ip lógicas. También admite clientes dhcp de ámbito lejano mediante un agente relé DHCP o BOOTP. En resumen nos permite ofrecer concesiones ip a más de un ámbito a clientes de un segmento de red.

Son fáciles de crear y administrar y requieren poca configuración.

### **Configuración de Ámbitos de Multidifusión**

Un ámbito de multidifusión DHCP (MDHCP, Multicast DHCP) es un conjunto de direcciones de red IP de multidifusión que se distribuye a otros equipos en la red. Multidifusión es el proceso de enviar mensajes/paquetes a un grupo de clientes en una red.

En TCP/IP, las direcciones IP de clase D están reservada para este propósito y van desde la dirección 224.0.0.0 a la 240.0.0.0

Las direcciones de multidifusión se consideran como una dirección de grupo que se comparte con muchos equipos, de esta forma, la comunicación se puede realizar en grupo a todos los equipos a través de una sola dirección de multidifusión.

Para crear ámbito MDHCP:

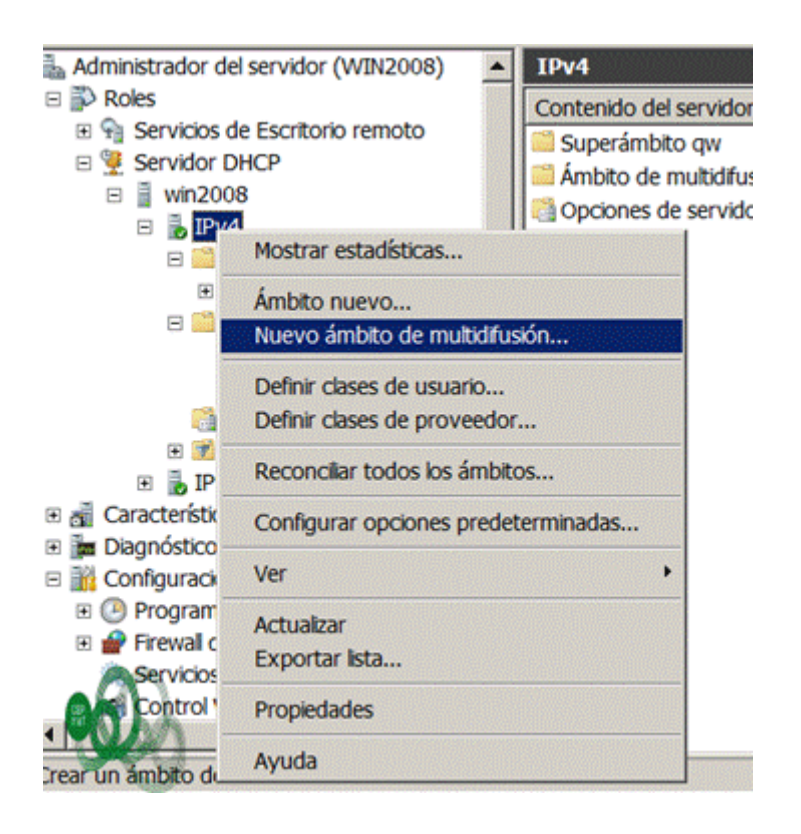

# **Configuración clientes DHCP**

Los clientes que obtienen su configuración de red mediante un servidor DHCP de nuestra infraestructura de red debe ir a la configuración internet (tcp/ipv4) del adaptador de red y marcar la opción de de asignación de Obtener una dirección IP automáticamente y Obtener la dirección del servidor DNS automáticamente.

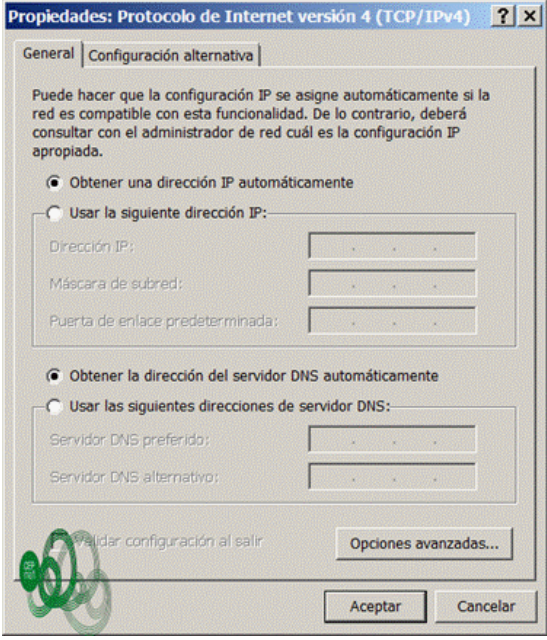